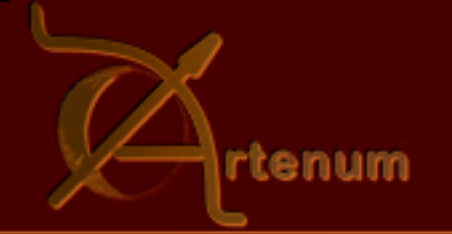

esa

#### 10th SPINE Meeting: 6-8 December 2005

# **SPIS-UI**

# **Integrated Modelling Environment (EMI) for Space Modelling Final presentation Principle and concepts**

J.Forest<sup>(I)</sup>, J.-F.Roussel<sup>(2)</sup>, A.Hilgers<sup>(3)</sup>, B.Thiébault<sup>(3)</sup>, S.Jourdain<sup>(1)</sup>, M. Biais<sup>(1)</sup>

contact: contact@artenum.com

(1) Artenum, France; (2) ONERA, France; (3) ESA/ESTEC, The Netherlands

#### Why an advanced User Interface ?

- $\triangleright$  To be used in both scientific and engineering contexts
- To be able to perform the complete modelling chain
- Able to integrate heterogeneous tools and data in an homogenous manner
- Must be the most easy to use possible and still powerful and extensible for the advanced user
	- ๏ Many levels of control:GUI,script,source code
	- ๏ Must offer advanced pre-integrated tools
- Must be easy to use but also adaptable to various specific cases or evolutions
- Offer advanced post-processing tools for data analysis
- ‣ A base (GUI, data, actions) easy to customise
- To be able in interact with other tools (CAD, properties, env...)

ONERA

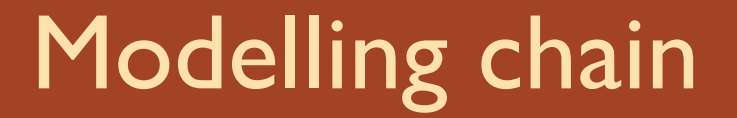

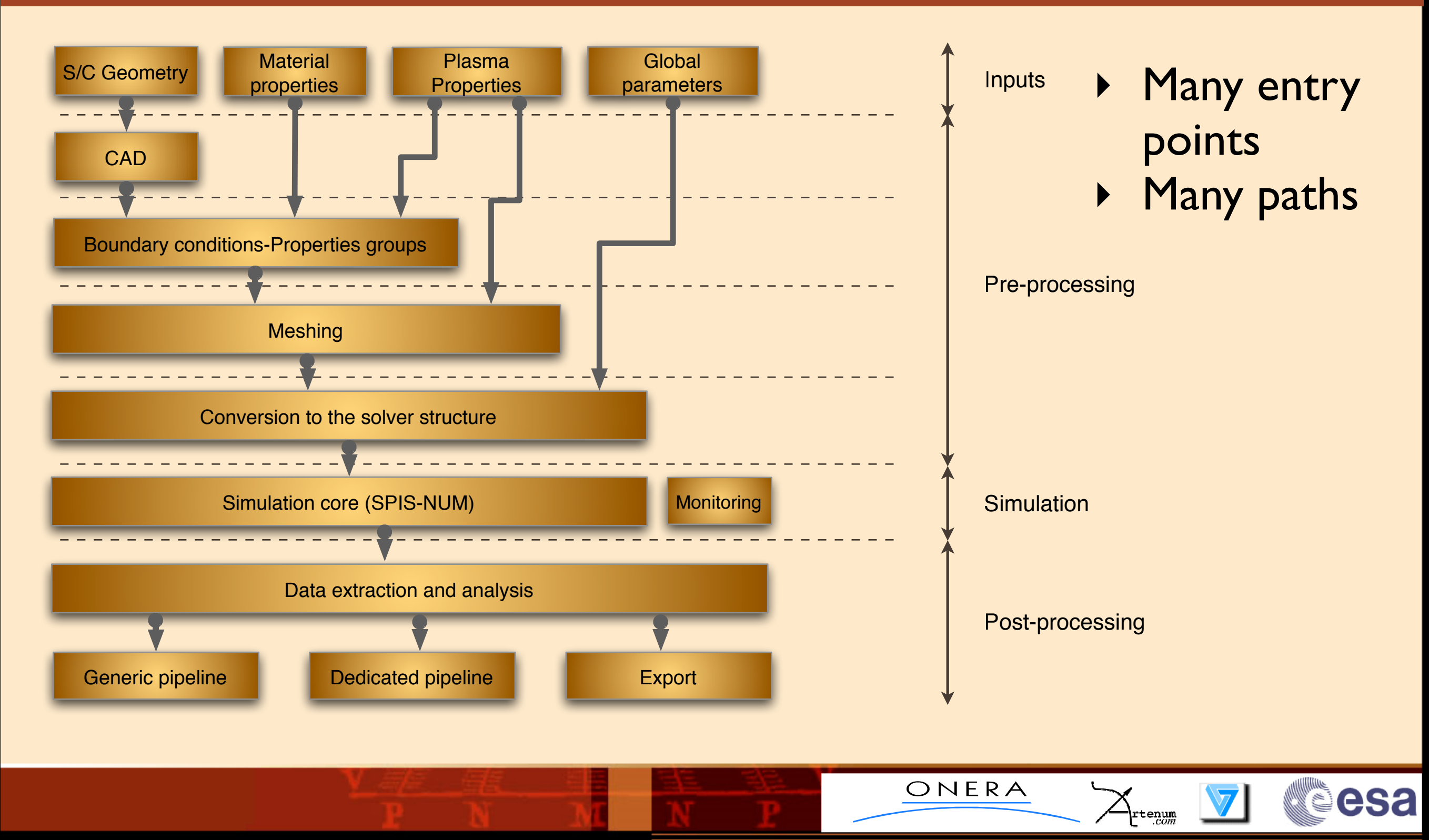

#### SPIS-UI as CAD/CEA framework

- ▶ An Open platform to make the link between existing and autonomous tools
- ▶ "Easy" integration for heterogeneous tools and data
- ‣ A *Common Data Bus,* to exchange and convert data
- ▶ A control module, Task Manager, to help the user to follow the order of the modelling process
- **Many entry levels for the user:** 
	- ๏ GUI
	- ๏ Through a script language"à la MatLab"
	- ๏ Directly at the source code level
	- ๏ A batch mode
- ‣ Possibility of numerical models "hot-building" and data edition

ONERA

#### SPIS-UI Design (1)

- ‣ Each action embedded into generic Task
- ‣ Software components are considered as modular "plug-ins"
- ‣ A common framework to offer the GUI background, make the link between Tasks and exchange data

ONERA

- ‣ Fully Java and Jython based kernel (multi-platform)
- ‣ Built-in libraries and tools:
	- ๏ CAD lib and importers/exporters
	- ๏ Mesh lib
	- ๏ Properties, BCs and controls
	- ๏ Advanced 2D/3D post-processing and visualisation
- ‣ Use external tools:
	- ๏ CAD tools
	- ๏ Thetraedric mesher (2D/3D)
	- ๏ Viewers, editors...

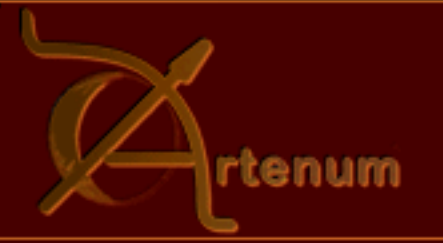

#### SPIS-UI Design (2)

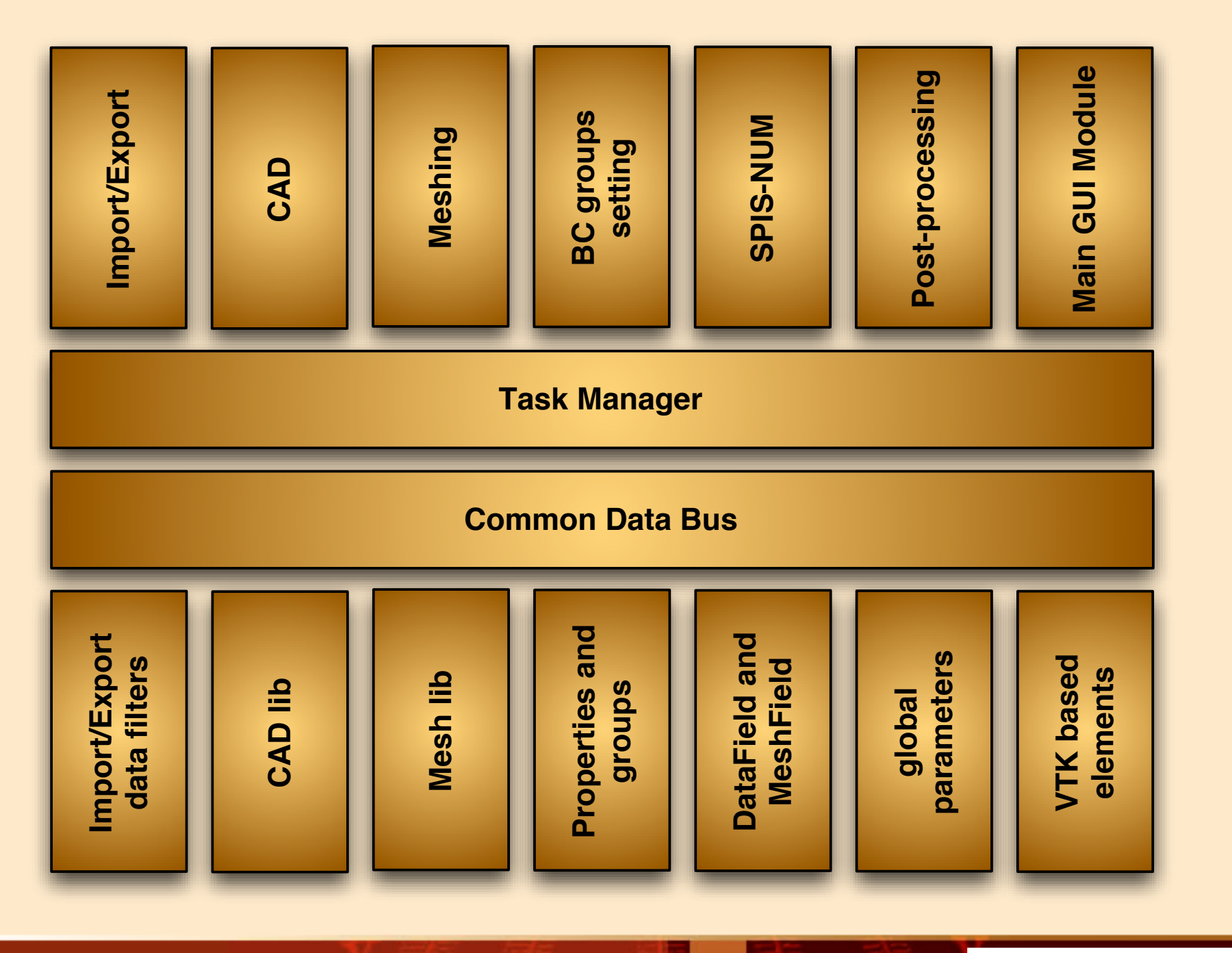

ONERA

 $\sum_{\substack{\text{rtenum} \ \text{.com}}}$ 

V

**esa** 

**AU** 

#### How to link them together ?

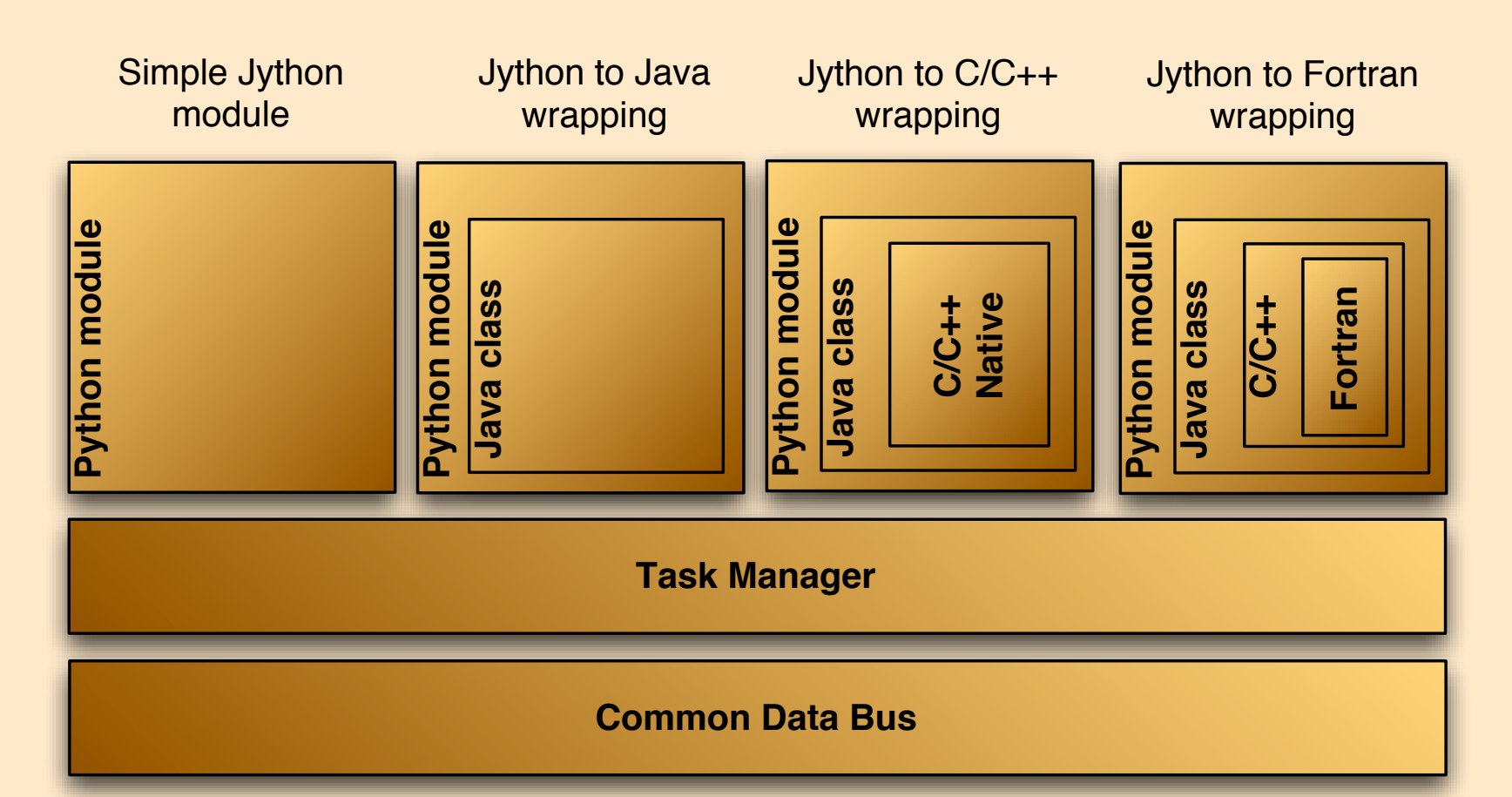

Python/Jython script languages as "glue languages" to link heterogeneous elements:

rtenum

esa

- Java

- C/C++
- Fortran
- ‣ Possibility to integrated heterogeneous elements
- Easier handling of low level codes and data
- Simpler than Corba based techniques
- **Hot-plug**

## Technological choices

- Integration of pre-existing components (software, libraries) most as possible
	- ๏ To reduce the maintenance effort for a small community as SPINE

ONERA

esa

- ๏ To make benefites of the dynamics of the OSS
- ๏ To converge toward the emerging "open-standards"

#### ‣ Components:

 $\odot$ 

- ๏ Jython (Script language)
- ๏ JFreeChart and JSynoptic (2D post-processing)
- ๏ Gmsh (CAD and meshing)
- ๏ VTK (3D visualisation)
- ๏ JNumerics (Jython based scientific library)

#### SPIS-UI main user interface

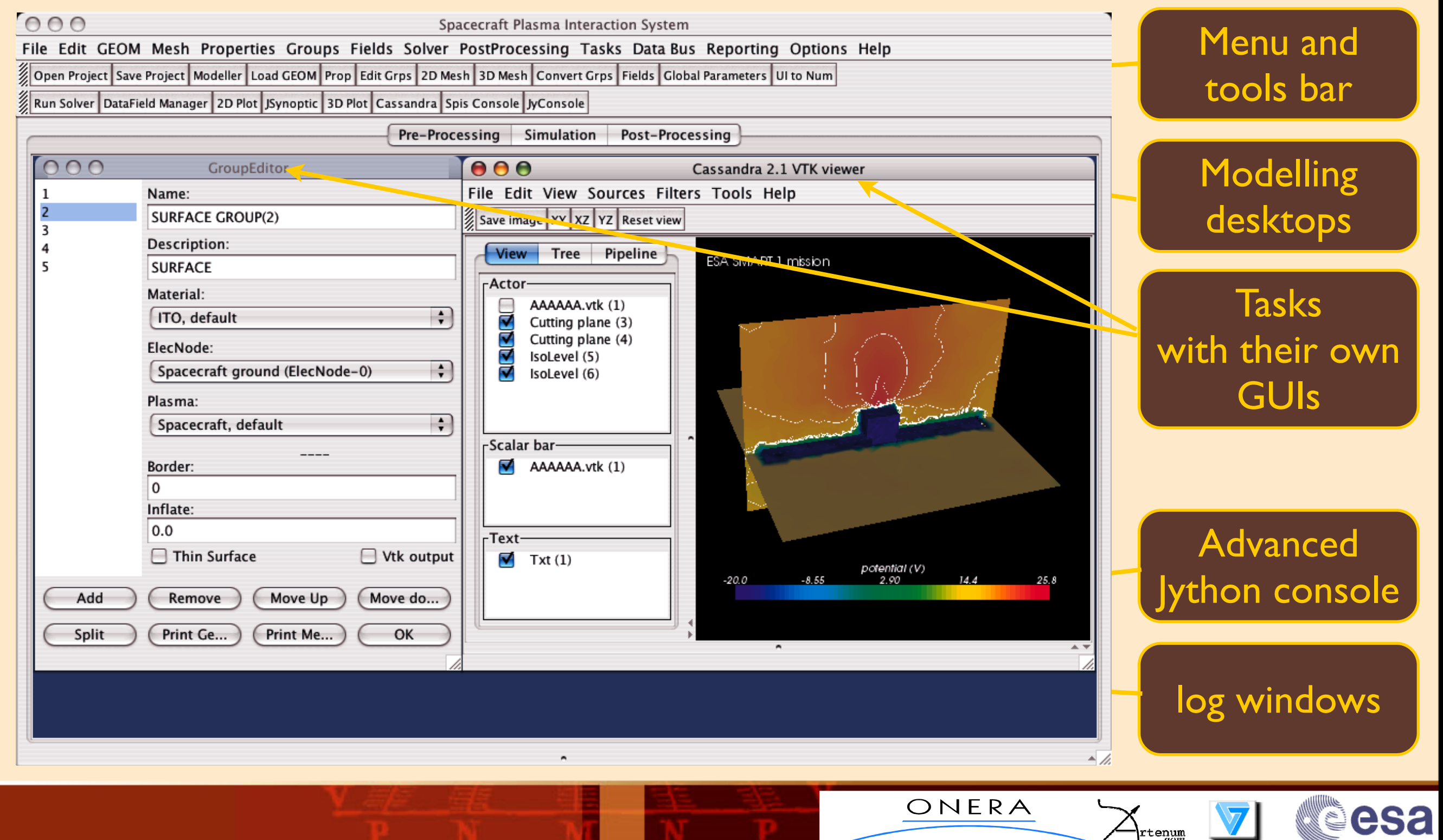

## Modelling process and *TaskManager*

File Edit GEOM Mesh Properties Groups Fields Solver PostProcessing Tasks Data Bus Reporting Options Help Open Project Save Project Modeller Load GEOM Prop Edit Grps 2D Mesh 3D Mesh Convert Grps Fields Global Parameters UI to Num Run Solver DataField Manager 2D Plot JSynoptic 3D Plot Cassandra Spis Console JyConsole

- ‣ Which button should I push ?
	- ๏ If I don't the last one.
	- ๏ If I am an advanced gamer, all of them!
- The Task Manager is here for:
	- Help the user to respect the "right order" in the performed task
	- Help to maintain the data consistency
	- Performs automatically the tasks needed before

- Gives awareness on already done tasks

ONERA

#### TaskManager and dependence tree

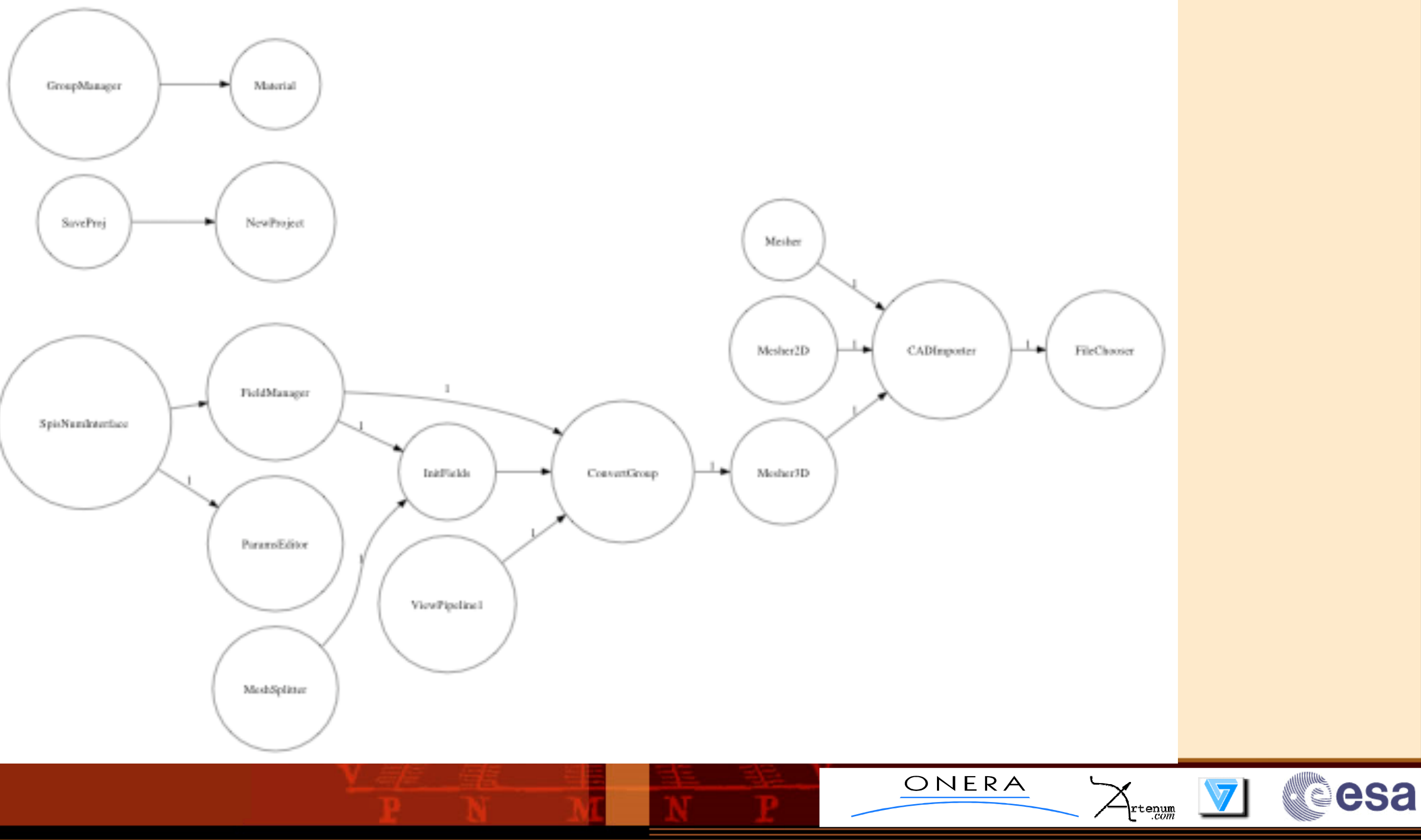

## Modelling process: pre-processing

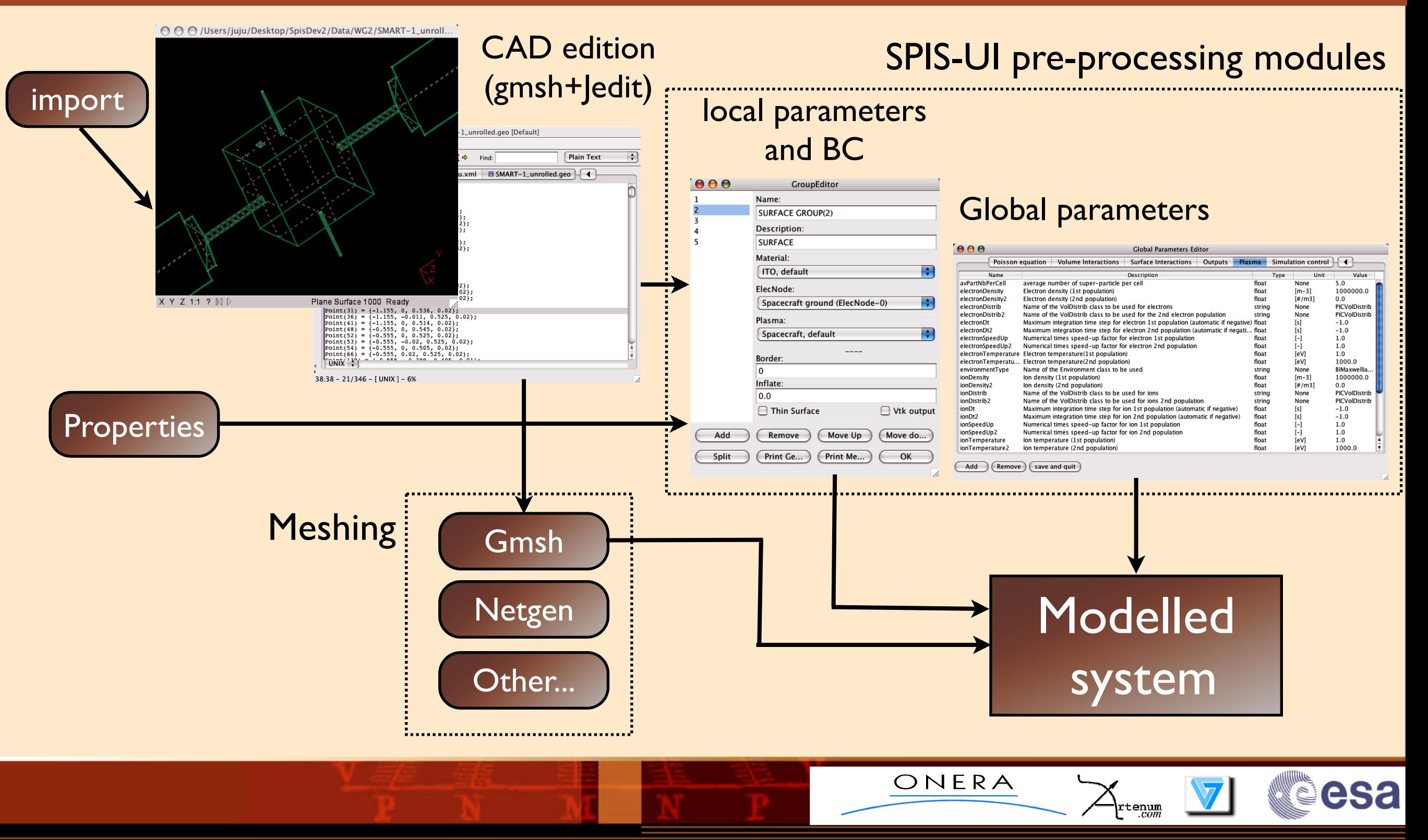

#### Modelling process: Simulation

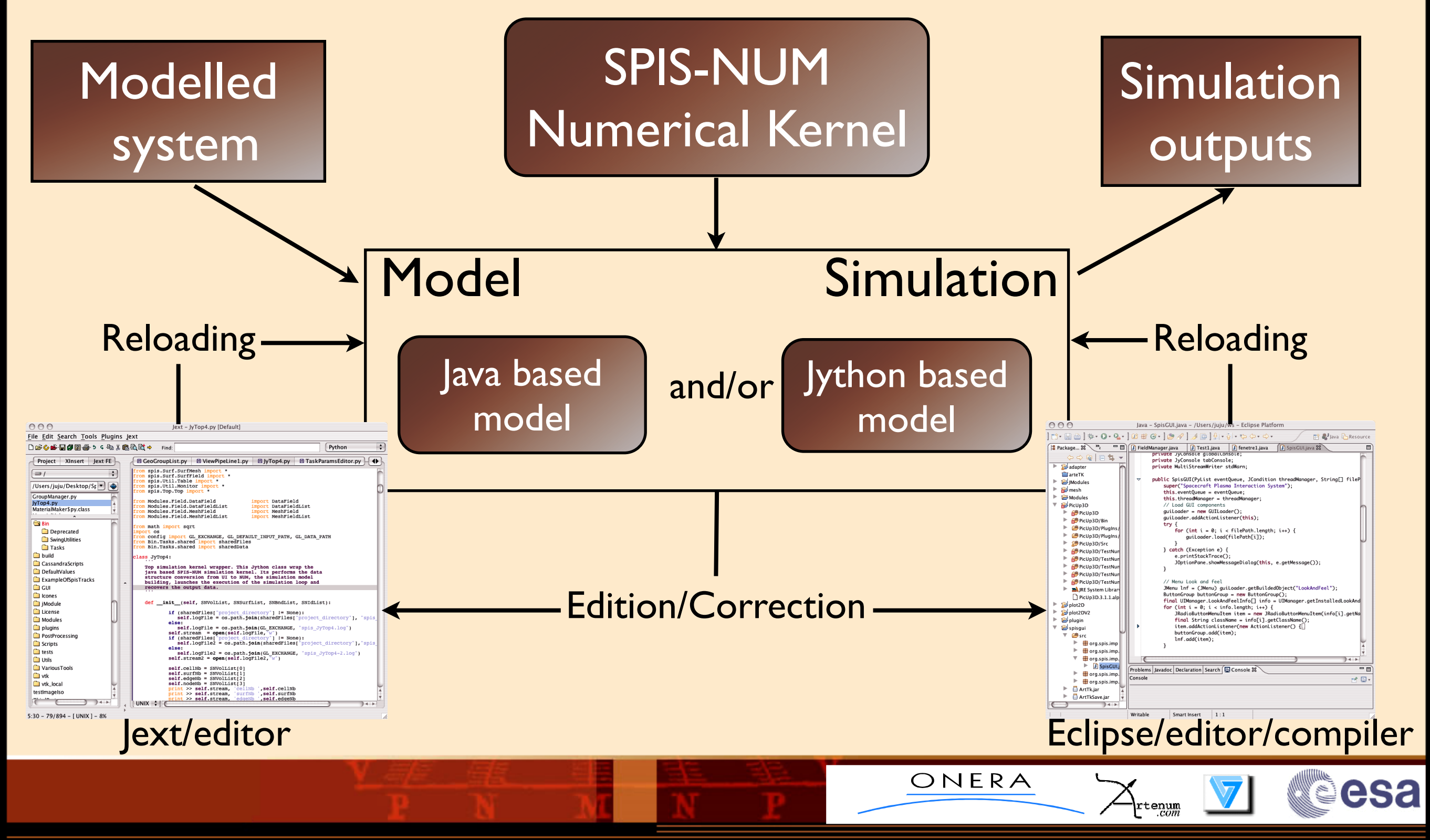

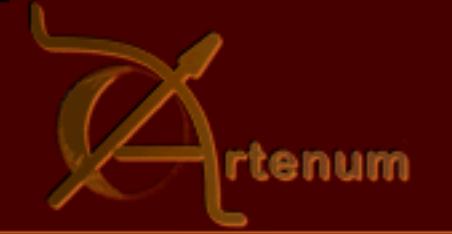

#### Modelling process: outputs and post-processing

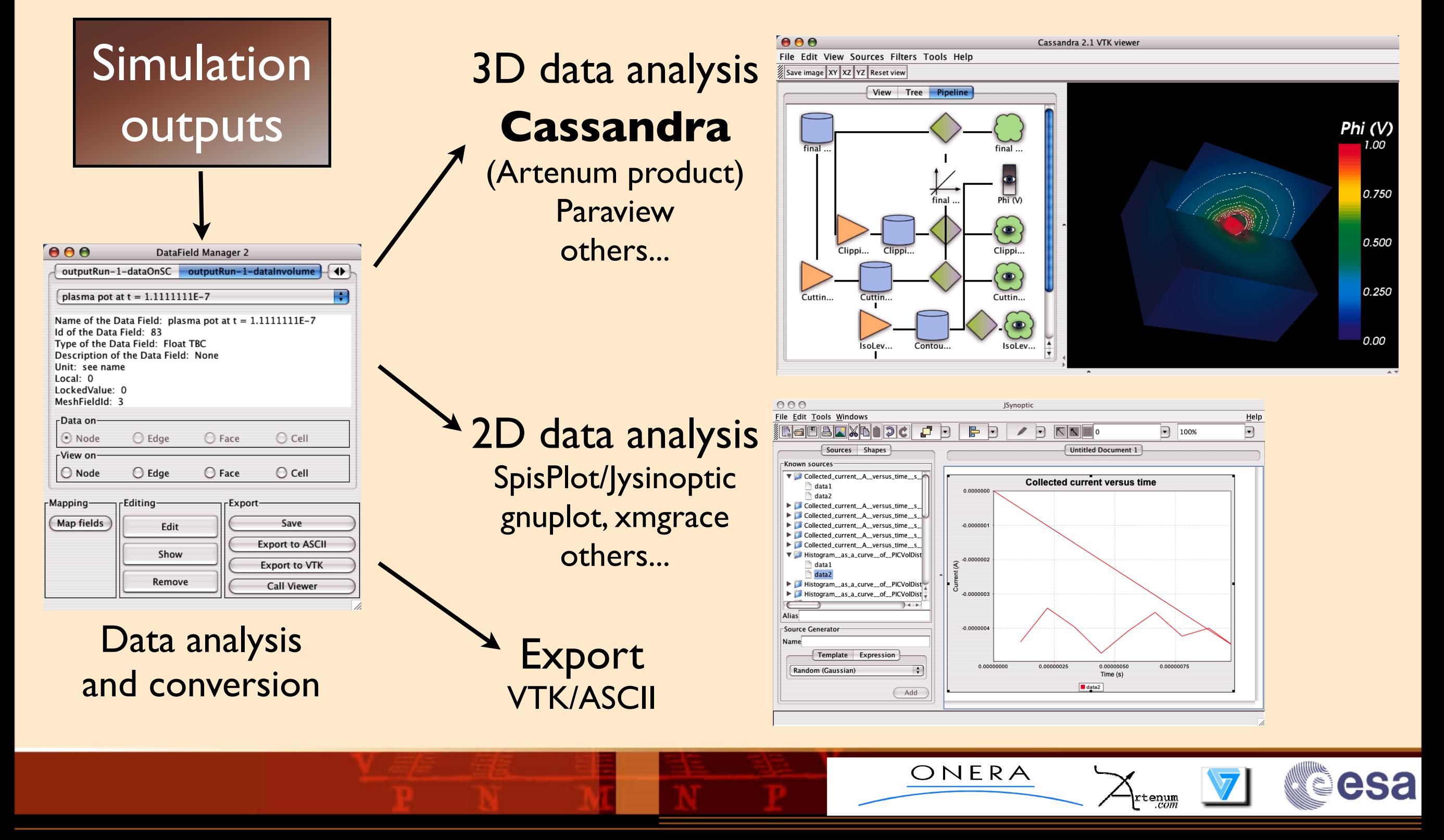

#### SPIS-UI as Integrated Modelling environment

- ‣ SPIS-UI is here considered as a development tool
- ‣ Science and modelling oriented
- ‣ Open design: Possibility to integrated other tools and simulation cores (e.g PicUp3D)
- ‣ Oriented toward the interaction with users, specialists and scientists
- ‣ Simplifies the design of models (i.e advanced handling of SPIS-NUM )

ONERA

- ‣ SPIS-UI must considered as an Integrated Modelling Environment (IME) for physics
- ‣ Extensibility and application fields larger than industrial solutions (not limited by the GUI)

#### JyConsole, an advanced Jython console

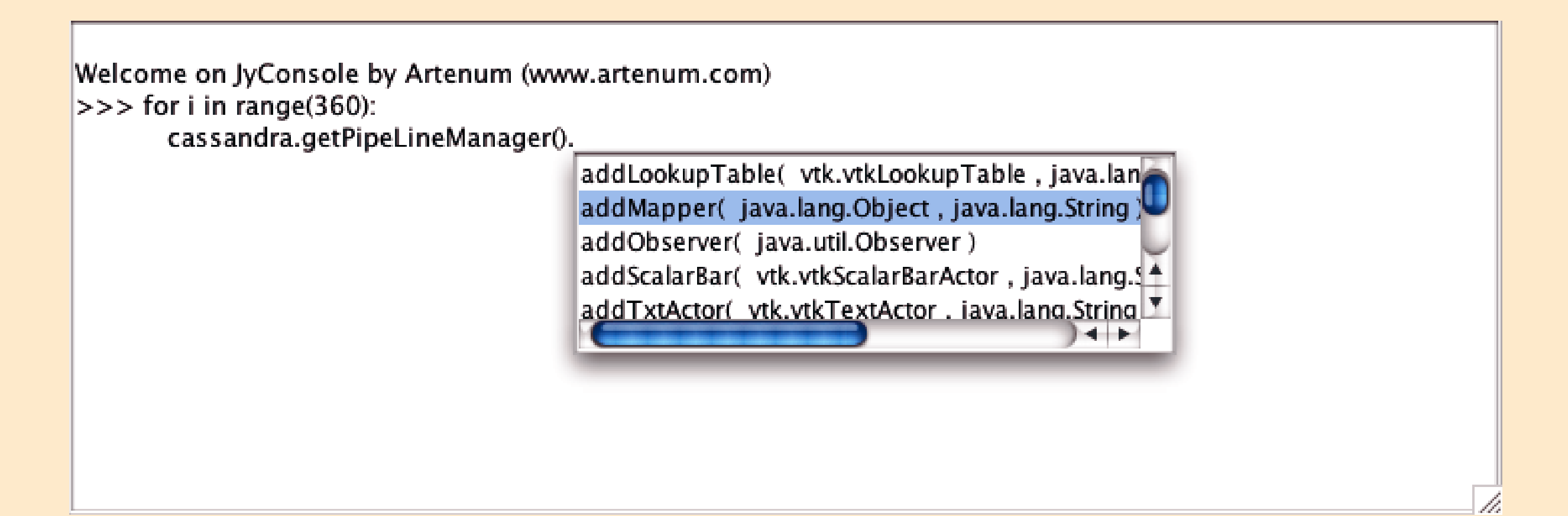

tenum

esa

- **Object oriented completion**
- ‣ Data handling easier
- Low level object libraries easier to manipulate (e.g VTK)

#### Hot-reloading capability

- ‣ Each task can be edited, modified, reloaded during the run
- ▶ For both:
	- ๏ Jython modules (edition + reloading)
	- ๏ Java modules, e.g SPIS-NUM (edition + re-compilation + reloading)

rtenum

‣ Allows the modification to the model

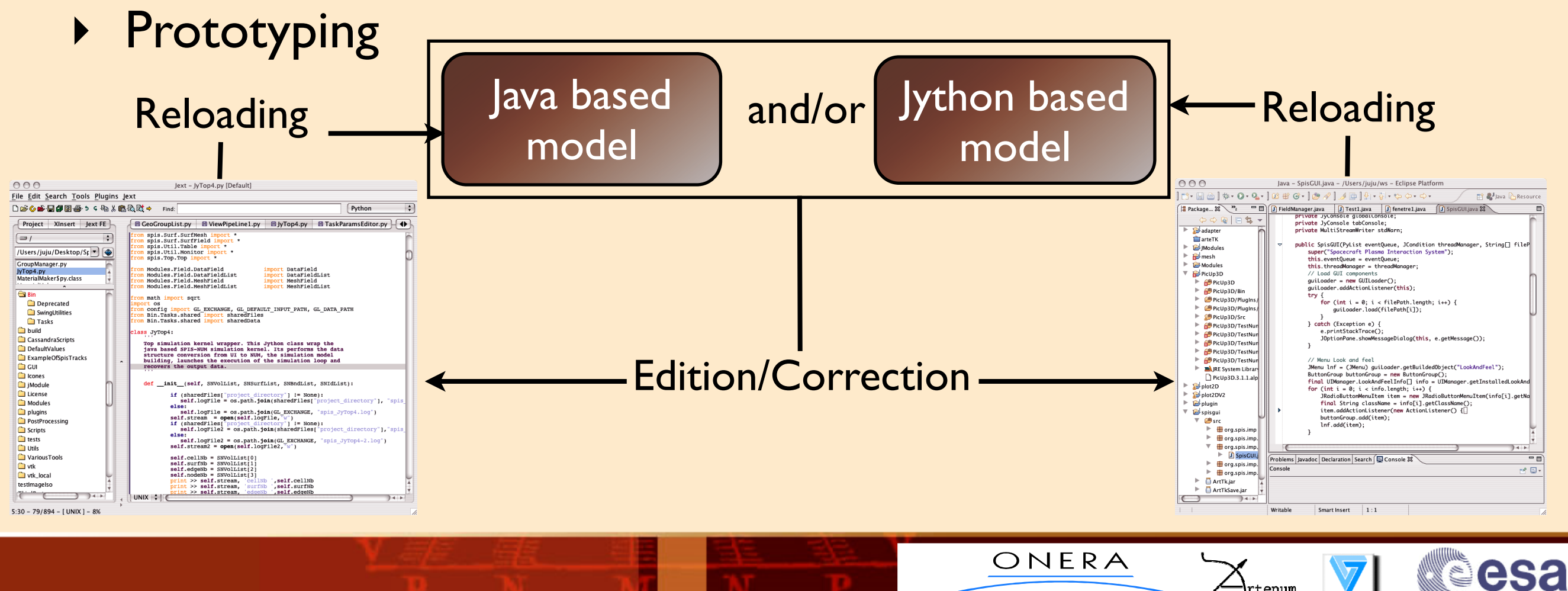

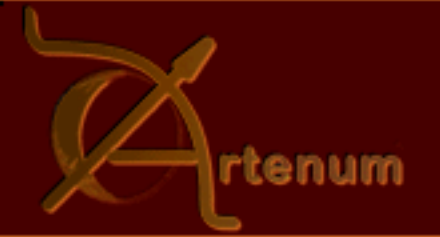

esa

#### Project Saving and Python serialisation

- ‣ Most of the data saved under the form of Jython modules (serialisation)
- ‣ reloading as "simple Python modules"
- ‣ Built data (pre-processing) can be used as spareelement for:
	- ๏ "other codes"
	- ๏ simples scripts

# Initialize Task Manager (if you want to use it)) task manager = TaskManager(\*[i[0] for i in Bin.Tasks.taskslist.tasks]) task manager.reset done nodes()

```
# To load the projet (just by calling the LoadProj Task)
 The project should contain all needed Data. This can
# also be done by direct Python import.
project_path = "/Users/juju/AARefProject"
|shared{\tt Tasks}["context"] = []sharedTasks["context"].append(project path)
tasks list = ["LoadProj", "FieldManager"]
```

```
# Run tasks declared in the tasklist
print "List of the tasks to be executed: %s" % tasks list
for i in tasks list:
    task manager.run tasks(i)
```

```
# now you can work on your data. They are loaded into the
 memory. For example, if you want to see the constain of the
# qeo qroup 2
print sharedGroups['GeoGroupList'].List[2]
```

```
# just to say to the gui base task to be in batch mode
sharedTasks["context"]="batch"
```

```
# now we can continue the pre-processing stuff.
tasks list = ['SpisNumberface']print "List of the tasks to be executed: %s" * tasks list
for i in tasks list:
   task manager.run_tasks(i)
```
Now everything is ready to call SpisNum and perform a simulation. 

```
\texttt{tasks list} = ['JyTop']print "List of the tasks to be executed: %s" % tasks list
for i in tasks list:
    task manager.run_tasks(i)
```

```
print "The Job is done ! Bye !
```
#### SPIS-UI to develop itself: Integration of a new Task

#### Generic embedding of tasks

from org.spis.imp.ui.util import DirectoryDialog from shared import sharedData

import spis

```
class TaskSaveProj(Task):
     """Example of task"""
                                                             # dependency tree between tasks.
    desc = "Task for the presentation"\text{tasks} = \text{I}def run_task(self):
         Example of Task
                                                                  (TaskMaterial("Material")
         print "here we do the action"
         exemple = <b>qpis.pop.Simulation.GeoExample()</b>(TaskJyTop("JyTop", 1)<br>(TaskToolCal)er("ToolCaller")
                                                                  (TaskEditIni("EditIni", 1)
                                                                  (\texttt{TaskFrompc}(\text{"Frompt", 1})Keyword of control
```
#### Declaration in the dependence tree

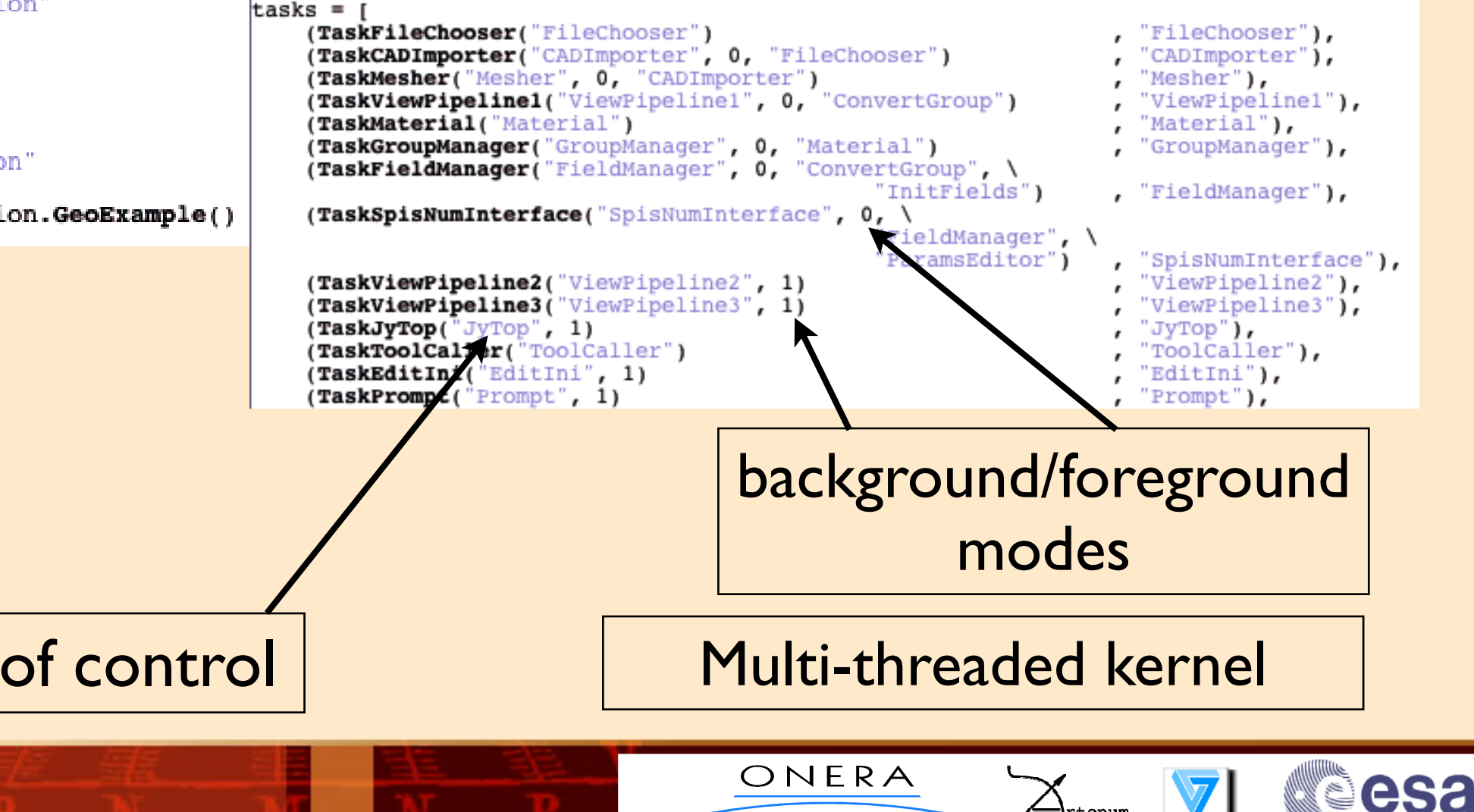

#### SPIS-UI to develop itself: Customisation of the GUI

tenum

#### ‣ XML based definition of the main GUI

- ๏ Do not need to develop in Java
- ๏ Do not need to be re-compiled
- ๏ Automatically reloaded at the starting
- ๏ Easy to modify

File Edit GEOM Mesh Properties Groups Fields Solver PostProcessing Tasks Data Bus Reporting Options Help

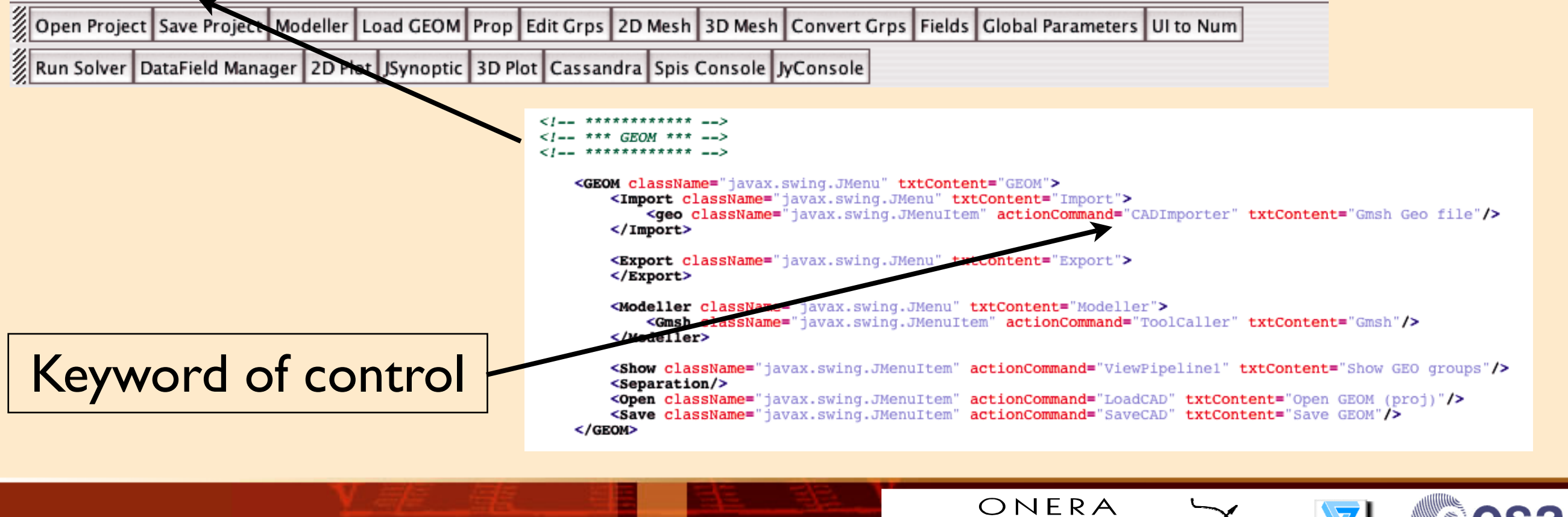

# Conclusion on design and concepts

- ‣SPIS-UI has reached enough maturity to be used by most people (It works!)
- ‣ SPIS-UI must seen as "the missing link" between *MatLab* & *SALOME*
- ‣Generic and multi-purpose framework
	- ๏Adaptable to other models and software (integration of PicUp3D under development)
	- ๏ Other fields of application possible
	- ๏ Multi-physics and multi-models extension possible
- ‣ Easy to install (CD-live or ), multi-platform
- Easy to adapt and extend for taylored applications
- ‣ Freely available, open source
- ‣ Based on stable technologies with a strong dynamics of community